## **Bearbeiten**

Routen, Tracks und Waypoints können in der Karte bearbeitet werden. Dazu dienen die Funktionen:

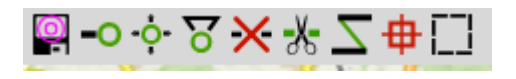

Der Ablauf ist:

- Eine Funktion wählen, der Button wird grün hinterlegt, zum Anzeichen, daß sie aktiv ist
- Die Maus über das Objekt bewegen, bis die orangfarbene, runde Markierung erscheint zum Zeichen, das das Objekt erkannt wurde
- Einmal klicken und Maustaste wieder loslassen
- Maus bewegen, eine Gummibandlinie zeigt die neue Lage an
- Nochmal klicken, um den Vorgang abzuschließen
- Die Funktion bleibt aktiv, es können weitere Objekte bearbeitet werden
- Zum Beenden nochmal auf den Button klicken (oder ESC), die grüne Hinterlegung verschwindet

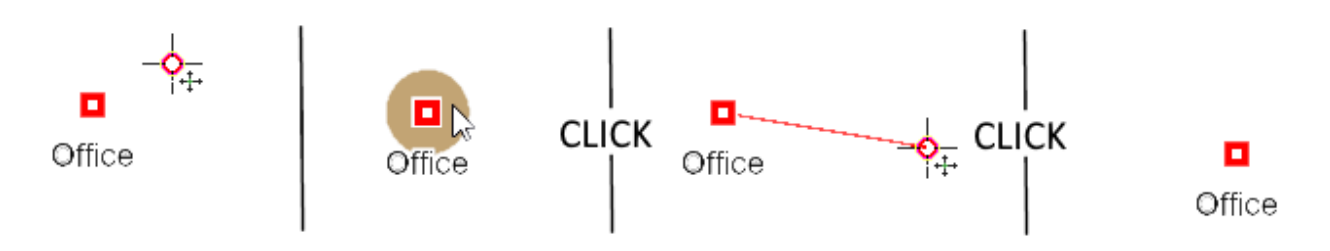

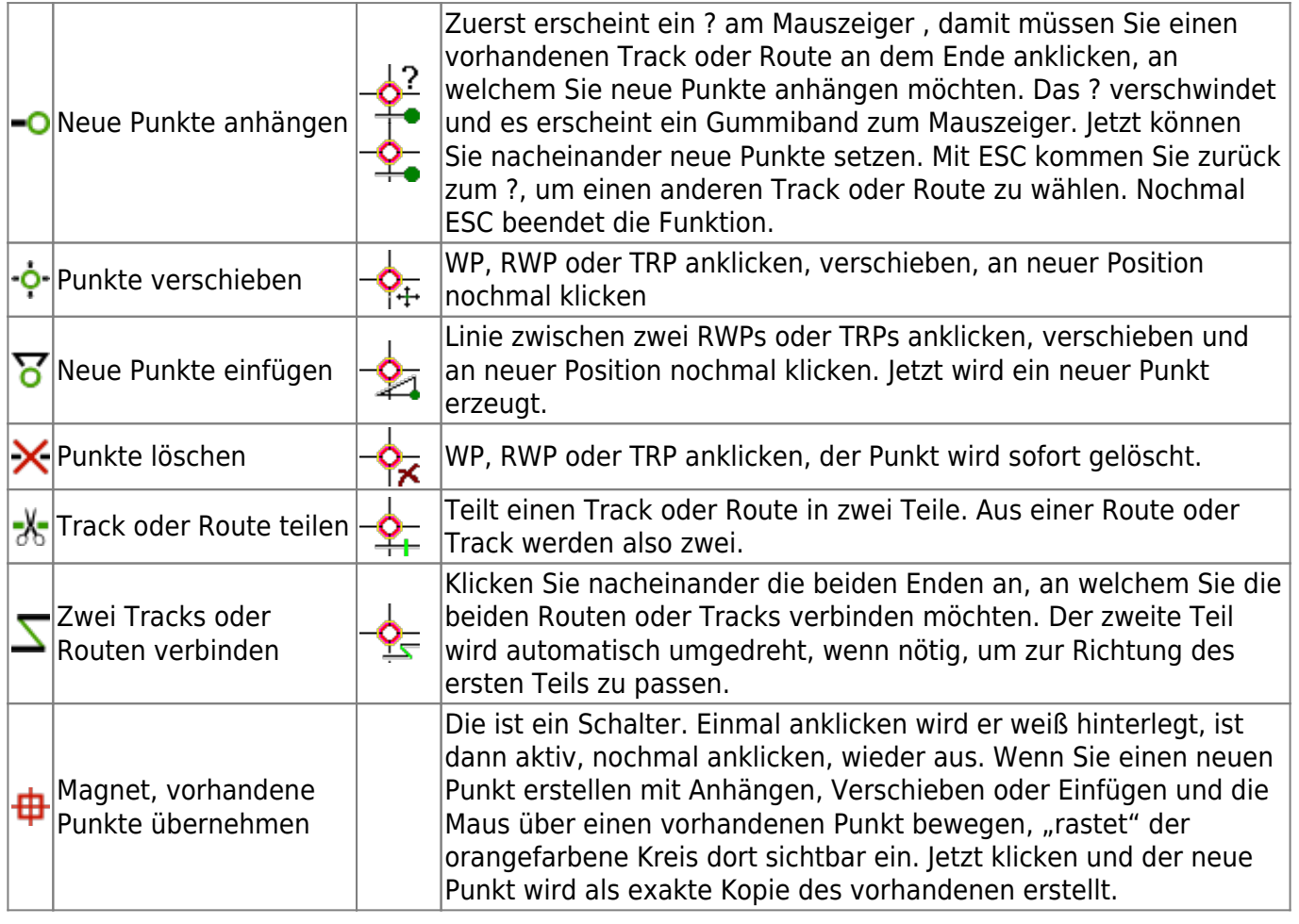

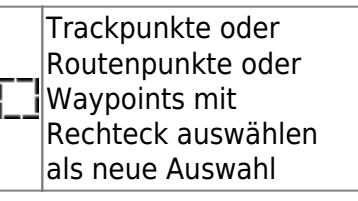

Klicken die zwei Eckpunkte eines Rechteckes. Enthaltene Trackpunkte oder Routenpunkte oder Waypoints werden in die [Auswahl](https://quovadis-gps.com/anleitungen/quovadis-x/doku.php?id=de:30_xplorerwindow:08_selection) übernommen.

Wenn Sie eine Route bearbeiten, wird diese nach jedem Schritt neu berechnet. Dies kann man in der Info der entsprechenden Route abschalten:

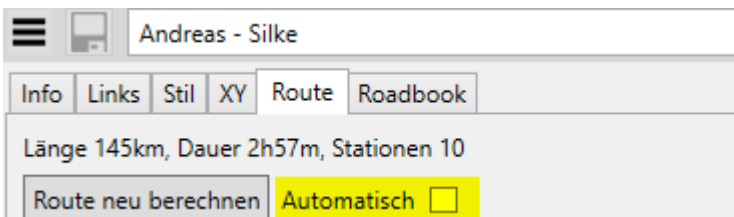

AlleBearbeiten.Schritte können mit **Undo<sup>n</sup>** wieder rückgängig gemacht werden.

From: <https://quovadis-gps.com/anleitungen/quovadis-x/>- **QuoVadis X GPS Software Wiki**

Permanent link: **[https://quovadis-gps.com/anleitungen/quovadis-x/doku.php?id=de:32\\_mapwindow:30\\_edit](https://quovadis-gps.com/anleitungen/quovadis-x/doku.php?id=de:32_mapwindow:30_edit)**

Last update: **2020/12/05 18:10**

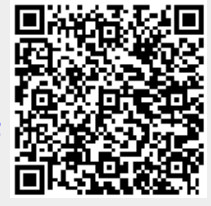